## **SOALAN - SOALAN LAZIM (UTMID)**

## S1 *:* Apa itu UTMID?

- *J1 : UTMID ialah ID pengenalan unik yang diberikan kepada pengguna (pelajar / kakitangan / tetamu) untuk tujuan pengesahan sebelum mengakses rangkaian UTM, aplikasi dan perkhidmatan ICT.*
- S2 *:* Bagaimana untuk mendapatkan UTMID dan ID bagi E-mel Rasmi UTM?
- *J2 :* ➢ *Anda akan mempunyai UTMID sendiri selepas mendaftar program melalui fakulti masingmasing*
	- ➢ *Bagi pelajar baharu yang telah mendaftar semasa minggu orietasi:*
		- *UTMID telah ditetapkan secara sistem kepada anda.*
			- *Anda akan dimaklumkan melalui e-mel yang dihantar ke alamat e-mel berdaftar anda (alamat e-mel yang telah anda berikan semasa permohonan kemasukan ke UTM)*
	- ➢ *UTMID turut digunakan sebagai ID e-mel rasmi untuk pelajar. Anda akan menggunakan [utmid@graduate.utm.my](mailto:utmid@graduate.utm.my) sebagai ID pengguna bagi e-mel anda.*
- S3 *:* Bagaimana untuk mengakses e-mel rasmi saya?
- *J3 :* ➢ *Gmail merupakan platform e-mel yang kami gunakan dan ianya boleh diakses di [http://mail.graduate.utm.my](http://mail.graduate.utm.my/)*
	- ➢ *Gunakan UTMID anda untuk log masuk. Cth. : [yourutmid@graduate.utm.my](mailto:yourutmid@graduate.utm.my)*
- S4 *:* Bagaimana jika saya tidak menerima akaun UTMID?
- *J4 :* ➢ *Jika anda tidak menerima pemberitahuan daripada utmid@utm.my;*
	- ✓ *Sila pastikan status pelajar anda telah diaktifkan oleh jabatan masing-masing :*
		- *Fakulti (UG)*
		- *SRAD (PG&UG Pelajar Antarabangsa)*
		- *UTMSPACE (IDP, Pelajar PUPW)*
	- ➢ *Sekiranya anda masih tidak menerima sebarang pemberitahuan melalui e-mel, sila hubungi pihak Digital Care UTM di [digitalcare@utm.my](mailto:digitalcare@utm.my) (Sila berikan butiran pertanyaan anda).*
- S5 *:* Bagaimana untuk mereset semula kata laluan UTMID saya?
- *J5 : Sekiranya anda perlu menetapkan semula kata laluan UTMID anda, anda boleh melakukannya sendiri di [http://utmid.utm.my](http://utmid.utm.my/)*

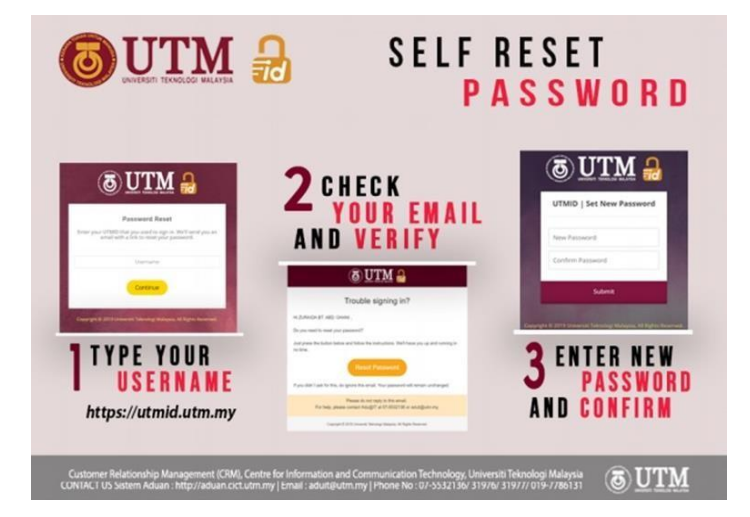

*KEMAS KINI 13 JULAI 2023*

## **FREQUENTLY ASKED QUESTION (UTMID)**

## Q1 *:* What is UTMID?

- *A1 : UTMID is a unique identification ID assigned to a user (student/staff/guest) for authenticatinga user before accessing UTM network, ICT applications and services.*
- Q2 *:* How do I get my UTMID and UTM Official Email ID?
- *A2 :* ➢ *You will have your own UTMID after registering the program through your respective faculties.*
	- ➢ *For a new student who will register during the orientation week:*
		- *UTMID is pre-assigned to you by sytem.*
		- *You will be notified through an email sent to your registered email address (an email address that you have provided with your admission application).*
	- ➢ *UTMID is also used as an official email ID for students. You will have your [utmid@graduate.utm.my](mailto:utmid@graduate.utm.my) as your email user id.*
- Q3 *:* How do I access my official email?
- *A3 :* ➢ *Our email platform is Gmail and can be accessed at [http://mail.graduate.utm.my](http://mail.graduate.utm.my/)*
	- ➢ *Use your UTMID to login. E.g. : [yourutmid@graduate.utm.my](mailto:yourutmid@graduate.utm.my)*
- Q4 *:* What if I do not receive the UTMID account?
- *A4 :* ➢ *If you do not receive a notification from [utmid@utm.my](mailto:utmid@utm.my)*
	- ✓ *Please make sure your student status has been activated by the respective departments:*
		- *Faculty (UG)*
		- *SRAD (PG&UG International students)*
		- *UTMSPACE (IDP, PUPW students)*
	- ➢ *Check and revise your personal email registered at student System (AIMS).*
	- ➢ *If you still do not receive the email notification, please contact Digital Care at [digitalcare@utm.my](mailto:digitalcare@utm.my) (kindly provide your enquiry details).*
- Q5 *:* How to reset my UTMID password?
- *A5 : In case you need to reset your UTMID password, you can do it yourself at [http://utmid.utm.my.](http://utmid.utm.my/)*

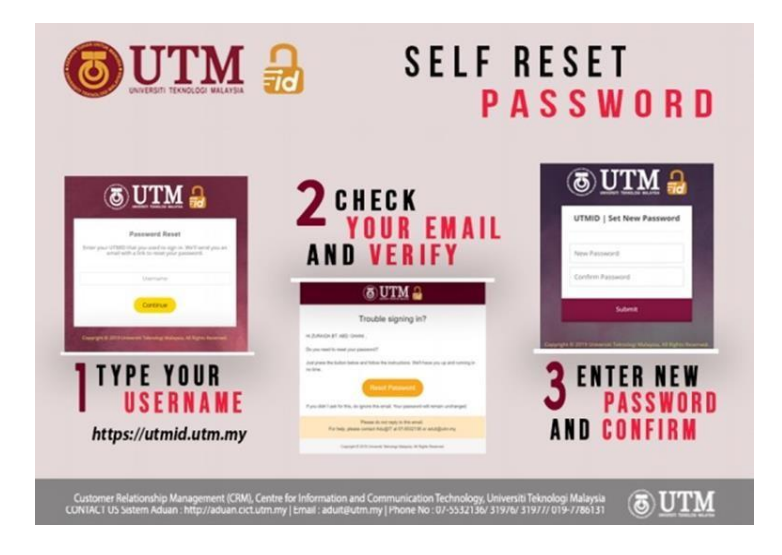

*UPDATED 13 JULY 2023*